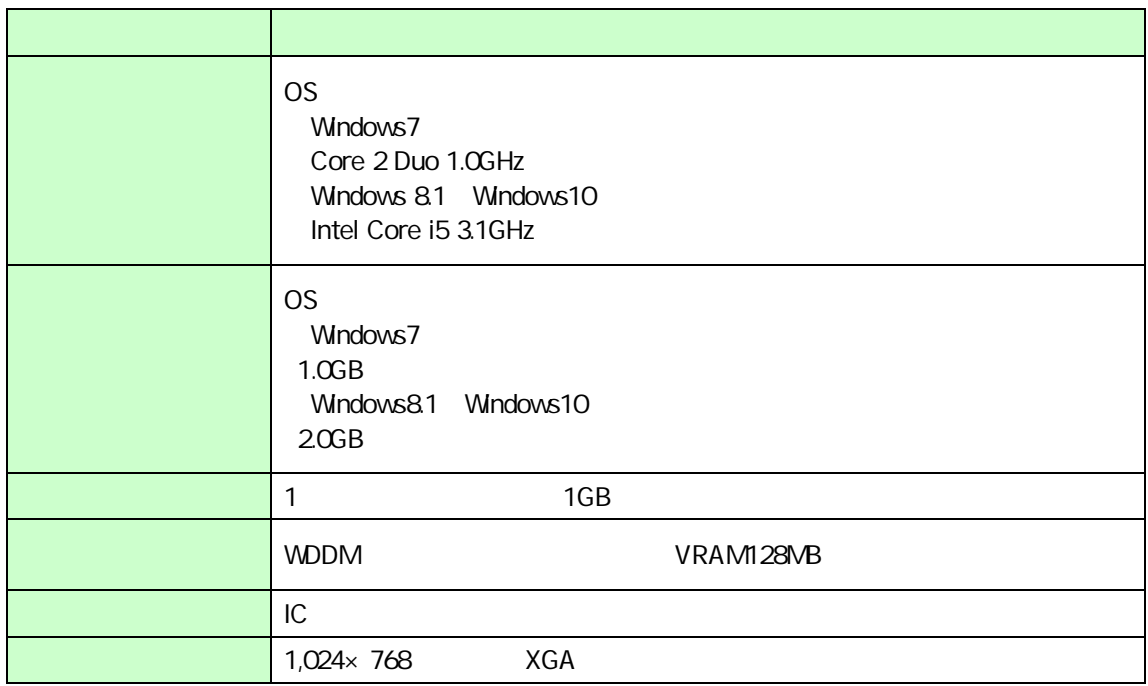

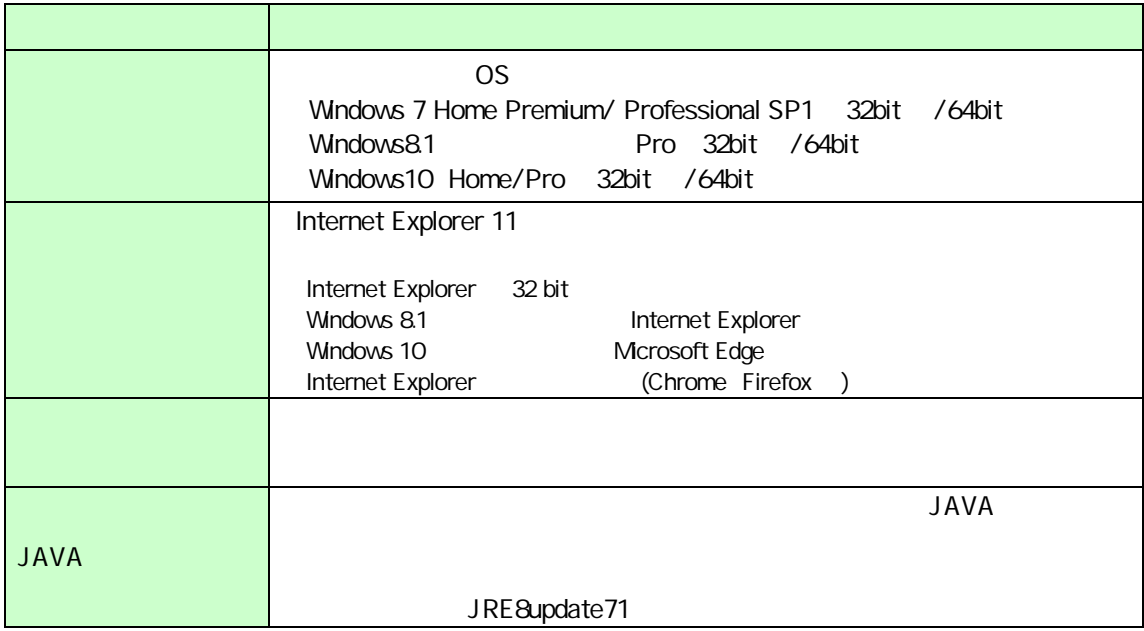

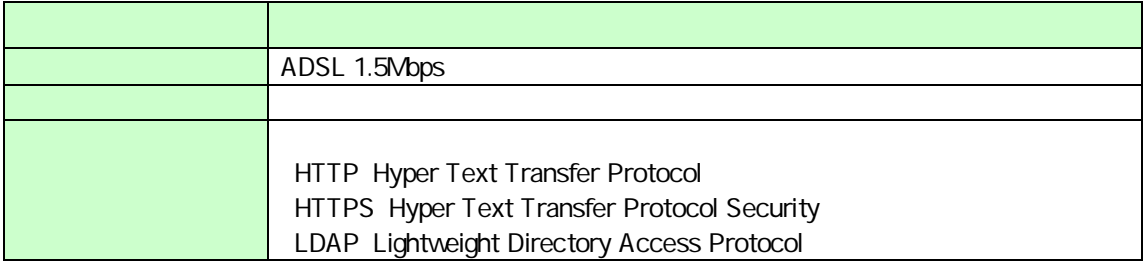

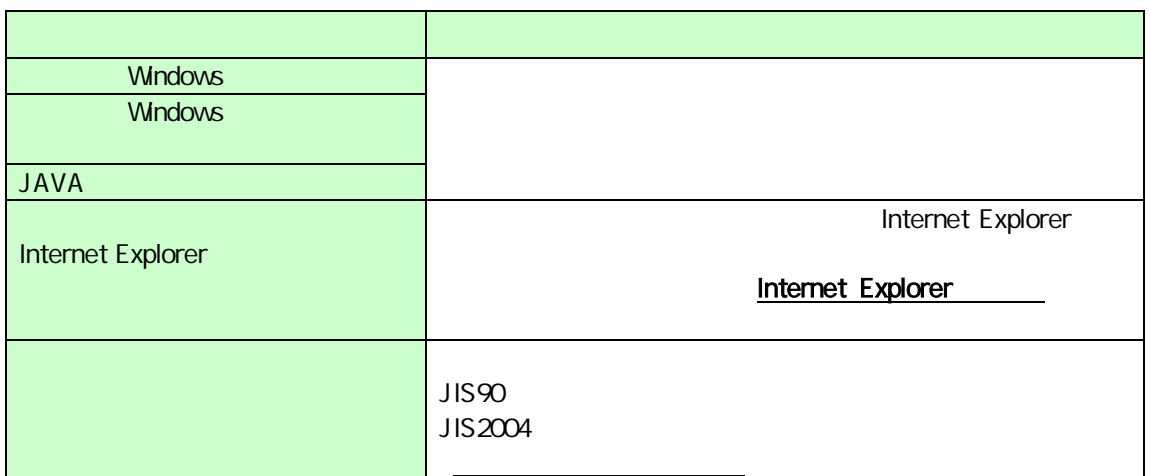

## Internet Explorer

 $A$  B  $B$ 

 $\overline{A}$ 

Internet Explorer

Web 追加する 以下 URL 入力 追加 する

https://www.ebs-asp.fwd.ne.jp/ (電子入札の) https://www.epi-asp.fwd.ne.jp/ OK **OK** and the contract of the contract of the contract of the contract of the contract of the contract of the contract of the contract of the contract of the contract of the contract of the contract of the contract of th

OK

 $\overline{B}$ 

Internet Explorer

 $W$ eb  $W$ eb  $W$ 

fwd.ne.jp

 $Web$ 

Internet Explorer11

 $JIS90$ 

OS

## Windows 7

JIS90

 $JIS90$ 

http://support.microsoft.com/kb/927490/ja IME  $[$   $]$   $[$   $]$  $[$   $]$   $]$   $]$   $\qquad$   $]$   $\qquad$   $]$   $\qquad$   $\qquad$   $]$   $\qquad$   $\qquad$   $]$   $\qquad$   $\qquad$   $\qquad$   $]$   $\qquad$   $\qquad$   $\qquad$   $\qquad$   $\qquad$   $\qquad$   $\qquad$   $\qquad$   $\qquad$   $\qquad$   $\qquad$   $\qquad$   $\qquad$   $\qquad$   $\qquad$   $\qquad$   $\qquad$   $\qquad$   $\qquad$   $\qquad$   $\qquad$   $\qquad$ 

JIS X 0208 文字 構成 / のみ する

## Windows 8.1 Windows 10

IME  $[$   $]$   $]$   $[$   $]$  $[$   $]$   $[$   $]$  $[$   $]$   $]$   $[$   $]$  $JIS X 0208$